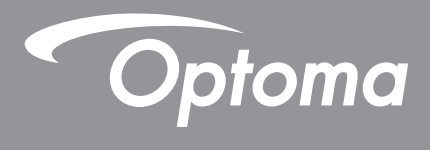

# **Проектор DLP®**

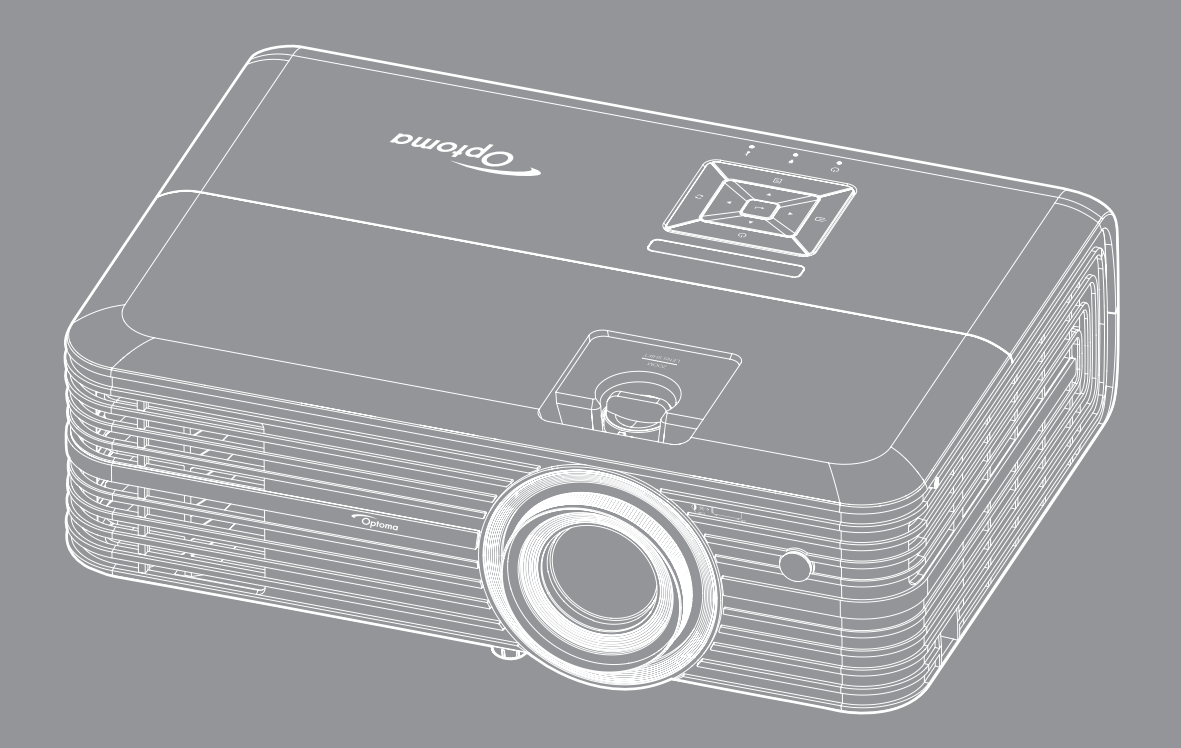

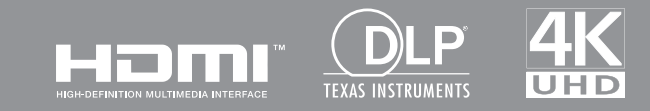

Руководство пользователя

## **СОДЕРЖАНИЕ**

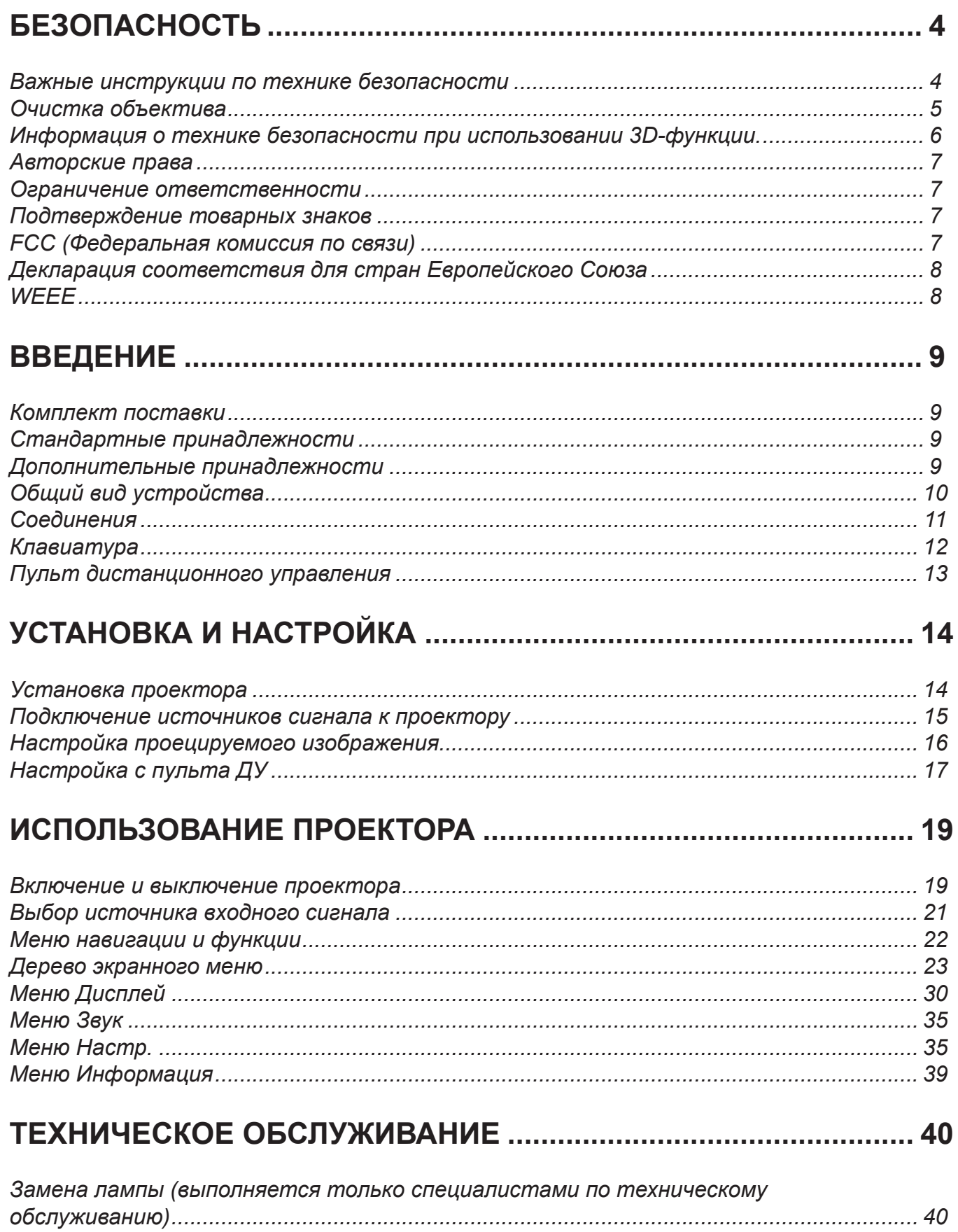

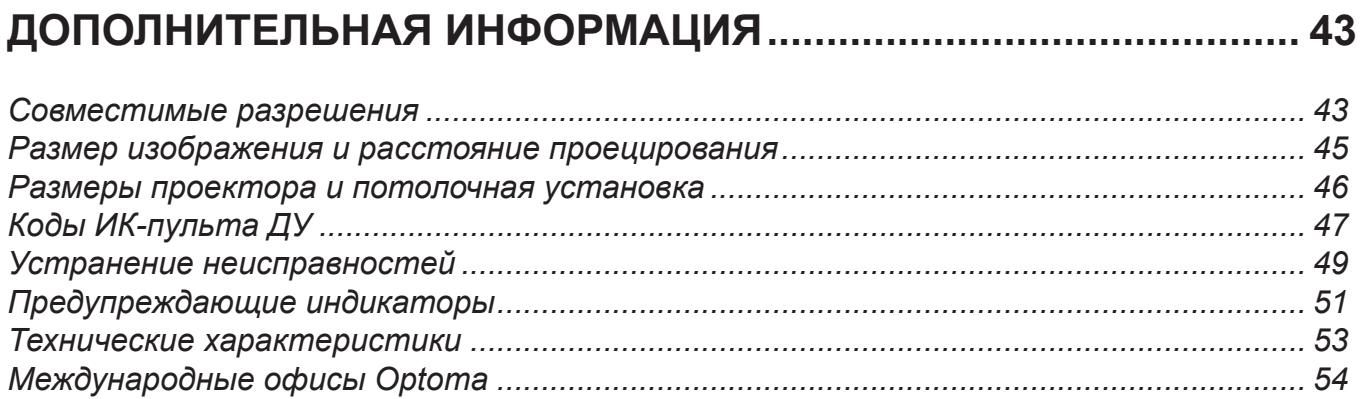

## **БЕЗОПАСНОСТЬ**

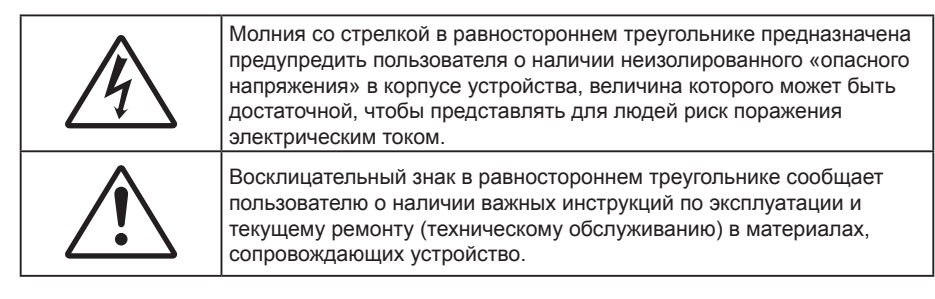

Соблюдайте все меры предосторожности и правила эксплуатации, рекомендуемые в данном руководстве пользователя.

### **Важные инструкции по технике безопасности**

 Для увеличения срока эксплуатации лампы следите за тем, чтобы она оставалась включенной как минимум 60 секунд, и старайтесь не производить принудительное выключение.

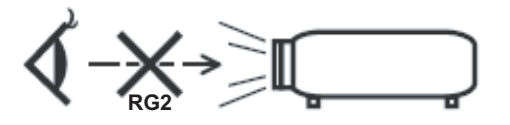

Не смотрите на луч, RG2.

 $\bullet$ 

Имея дело с любым ярким источником света, не смотрите на прямой луч, RG2 IEC 62471-5: 2015.

- Не закрывайте вентиляционные отверстия. Для обеспечения надежной работы проектора и для защиты от перегрева рекомендуется ставить проектор в место, где отсутствуют препятствия для вентиляции. Например, не следует ставить проектор на заставленный кофейный столик, диван, кровать и т. д. Не оставляйте проектор в таком закрытом пространстве, как книжный шкаф или тумба, которые затрудняют прохождение потока воздуха.
- Чтобы снизить риск возникновения пожара или удара электрическим током, не подвергайте продукт воздействию дождя или влаги. Не устанавливайте проектор около таких источников тепла, как радиаторы, нагреватели, печи или другие приборы (в т. ч. усилители), которые выделяют тепло.
- Исключите попадание предметов или жидкостей в проектор. Они могут коснуться точек с высоким напряжением и замкнуть детали, что может привести к возникновению пожара или поражению электрическим током.
- Не используйте при следующих условиях:
	- В очень горячей, холодной или влажной среде.
		- (i) Необходимо обеспечить температуру в помещении в диапазоне 5°C 40°C
		- (ii) Относительная влажность составляет 10 85%
	- На участках, подвергаемых чрезмерному запылению и загрязнению.
	- Возле аппаратов, генерирующих сильное магнитное поле.
	- Под прямыми солнечными лучами.
- Не используйте проектор в средах с огнеопасными и взрывоопасными газами. Во время работы проектора лампа сильно нагревается, газы могут воспламениться и вызвать пожар.
- Не используйте устройство в случае его физического повреждения. Используйте устройство только по его прямому назначению. К физическим повреждениям и неправильной эксплуатации относятся следующие случаи (их список не ограничивается приведенными вариантами):
	- Падение устройства.
	- Повреждение шнура питания или штепсельной вилки.
	- Попадание жидкости на проектор.
	- Воздействие на проектор дождя или влаги.
	- ± Попадание инородных предметов в проектор или ослабление крепления внутренних компонентов.
	- Не устанавливайте проектор на неустойчивой поверхности. Это может привести к его падению и повреждению, а также к травме оператора.
- Во время работы не заслоняйте свет, исходящий из объектива проектора. Световое излучение вызовет нагревание и оплавление заслонившего свет предмета, а это может привести к ожогам и возгоранию.
- Не открывайте и не разбирайте проектор, так как это может привести к поражению электрическим током.
- Не пытайтесь отремонтировать устройство самостоятельно. Вскрытие или снятие крышек может стать причиной поражения электрическим током или подвергнуть вас другим опасностям. Свяжитесь с компанией Optoma, прежде чем отнести устройство в ремонт.
- Наклейки с информацией о технике безопасности расположены на корпусе проектора.
- Ремонт устройства должен проводить только соответствующим образом подготовленный персонал.
- Используйте только те принадлежности и аксессуары, которые поставляет производитель.
- Во время работы запрещается смотреть прямо в объектив проектора. Яркий свет может нанести повреждение глазам.
- При замене лампы подождите, пока проектор остынет. Следуйте инструкциям, приведенным на стр. *39-41*.
- Данный продукт определяет остаточный срок службы лампы автоматически. Произведите замену лампы, как только появятся предупредительные сообщения.
- После замены блока лампы сбросьте функцию «Сброс лампы» в экранном меню «Параметры лампы».
- При выключении проектора, прежде чем отсоединять питание, убедитесь, что цикл охлаждения был завершен. Дайте проектору для остывания 90 секунд.
- Если срок службы лампы подходит к концу, на экране отображается сообщение «Срок службы лампы истек.». Просим обращаться к региональному оптовому посреднику или в сервисный центр для максимально быстрой замены лампы.
- Перед тем, как приступить к очистке устройства, отсоедините шнур питания от электрической розетки.
- Для очистки корпуса дисплея используйте мягкую сухую ткань, смоченную слабым моющим средством. Не применяйте абразивные чистящие средства, парафины или растворители для очистки устройства.
- Отсоедините вилку шнура питания от электрической розетки, если устройство не будет использоваться в течение длительного времени.

Примечание. Если срок работы лампы подходит к концу, проектор не включится, пока не будет *заменен блок лампы. Для замены лампы следуйте указаниям в разделе «Замена лампы» на страницах 39–41.*

- *Не устанавливайте проектор на поверхности, которые подвергаются вибрации или ударам.*
- *Запрещается прикасаться к объективу голыми руками.*
- *Прежде чем положить проектор на хранение, извлеките батареи из пульта ДУ. Если батареи не удалять длительное время, из них начнет вытекать электролит.*
- *Не используйте проектор и не храните в масляном или сигаретном дыму, это ухудшит эксплуатационные характеристики проектора.*
- *Настоятельно рекомендуется правильно устанавливать проектор в нужной ориентации, в противном случае, это также ухудшит эффективность его работы.*
- *Используйте удлинитель-разветвитель или стабилизатор напряжения. Перебои в электроснабжении и падения напряжения могут привести к повреждению устройств*.

## **Оеистка объектива**

- Перед выполнением очистки объектива обязательно выключите проектор, отключите шнур питания от розетки и дождитесь полного остывания.
- Удалите пыль, используя баллон сжатого воздуха.
- Возьмите специальную салфетку для очистки объектива и аккуратно протрите объектив. Не прикасайтесь к объективу руками.
- Запрещается использовать для очистки объектива щелочные и кислотные моющие средства, такие как спирт. Гарантия не распространяется на повреждения объектива, возникшие в процессе очистки.

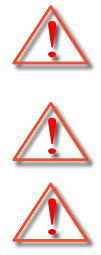

Предупреждение: Запрещается использовать аэрозоли, в состав которых входят горючие газы, для удаления пыли и грязи с объектива. Под воздействием высокой температуры внутри проектора это может стать причиной возгорания.

Предупреждение: Запрещается выполнять очистку объектива в процессе нагревания проектора, так как это может привести к отшелушиванию пленки, которой покрыта поверхность объектива.

Предупреждение: Запрещается протирать или прикасаться к объективу твердыми предметами.

## Информация о технике безопасности при использовании 3D-функции.

Прежде чем вы или ваш ребенок воспользуетесь 3D-функцией, внимательно прочитайте все предупреждения и меры предосторожности.

#### **Предупреждение**

Дети и подростки более восприимчивы к проблемам здоровья, связанными с просмотром изображения в формате 3D, и поэтому они должны находиться под постоянным наблюдением при таком просмотре.

### **Приступы светоеувствительной эпилепсии и другие риски для здоровья**

- Некоторые люди могут испытывать приступы эпилепсии или припадки при просмотре отдельных мелькающих изображений или света в определенных проецируемых сценах проектора или в видеоиграх. Если у вас имеется подобное заболевание или в вашей семье были родственники с эпилепсией или припадками, перед использованием функции 3D проконсультируйтесь с врачомспециалистом.
- Даже у лиц, не страдающих от подобных заболеваний и не имеющих в семье родственников с такими заболеваниями, могут быть невыявленные состояния, которые могут привести к приступам светочувствительной эпилепсии.
- Беременным женщинам, лицам преклонного возраста, лицам с различными медицинскими показаниями, лицам, страдающим от бессонницы или находящимся под воздействием алкоголя, следует избегать использования функции 3D данного устройства.
- При проявлении какого-либо из следующих симптомов немедленно прекратите просмотр изображений в формате 3D и проконсультируйтесь с врачом-специалистом: (1) нарушение зрения; (2) слабость; (3) головокружение; (4) непроизвольные движения, например подергивание глаз или мышечные судороги; (5) помрачение сознания; (6) тошнота; (7) потеря понимания окружающей среды; (8) судороги; (9) спазмы; (10) потеря ориентации. У детей и подростков проявление таких симптомов более вероятно, чем у взрослых. Родители должны контролировать детей и выявлять проявление у них таких симптомов.
- Просмотр 3D-проектора может также вызвать морскую болезнь, эффекты восприятия, нарушение ориентации, чрезмерное напряжение зрения и снижение стабильности позы. Для снижения вероятности проявления подобных симптомов рекомендуется при просмотре чаще делать перерывы. При появлении признаков усталости зрения или сухости в глазах, или проявлении описанных выше симптомов сразу же прекратите использование данного устройства и не используйте его в течение не менее 30 минут после ослабевания данных симптомов.
- Продолжительный просмотр 3D-проектора при слишком близко размещении к экрану может привести к нарушениям зрения. Идеальное расстояние для просмотра должно составлять не менее трехкратной высоты экрана. Рекомендуется, чтобы глаза зрителя располагались на одном уровне с экраном.
- Продолжительный просмотр 3D-проектора с использованием 3D-очков может вызвать головную боль или утомление. Если вы испытываете головную боль, утомление или головокружение, прекратите просмотр 3D-проектора и отдохните.
- Не пользуйтесь 3D-очками для каких-либо других целей, кроме просмотра 3D-проектора.
- Использование 3D-очков для каких-либо других целей (как обычные очки, солнечные очки, защитные очки и т. п.) может нанести физический вред или ослабить зрение.
- У некоторых зрителей просмотр в режиме 3D может вызвать нарушение ориентации. Поэтому НЕ размещайте 3D-проектор рядом с открытыми лестничными колодцами, кабелями, балконами и другими объектами, на которые можно наступить, попасть в них, споткнуться, сломать или уронить.

## **Авторские права**

Данное руководство вместе со всеми фотографиями, рисунками и программным обеспечением защищаются международным законодательством об авторском праве. Все права на этот документ защищены. Запрещается воспроизведение настоящего руководства и его содержимого без письменного согласия автора.

© Авторские права 2017

### **Ограниеение ответственности**

Содержимое настоящего руководства может быть изменено без уведомления. Производитель не предоставляет каких-либо заверений и гарантий в отношении приведенного в этом документе содержания, и специально отказывается от косвенных гарантий качества или состояния товара, необходимых для определенной цели. Производитель оставляет за собой право иногда вносить изменения в данное руководство при отсутствии обязанности уведомления об этом каких-либо лиц.

### **Подтверждение товарных знаков**

Kensington – является зарегистрированным в США товарным знаком компании ACCO Brand Corporation, в других странах мира также проведена регистрация или находится на стадии рассмотрения заявка на регистрацию этого товарного знака.

HDMI, логотип HDMI и мультимедийный интерфейс высокой четкости (HDMI) – являются товарными знаками или зарегистрированными товарными знаками компании HDMI Licensing LLC в Соединенных Штатах Америки и в других странах.

DLP® , DLP Link и логотип DLP являются зарегистрированными товарными знаками компании Texas Instruments, а BrilliantColor™ - товарным знаком Texas Instruments.

MHL, Mobile High-Definition Link и логотип MHL являются товарными знаками или зарегистрированными товарными знаками компании MHL Licensing, LLC.

Все остальные названия продуктов, используемые в настоящем руководстве, являются собственностью соответствующих владельцев и признаны подлинными.

## **FCC (Федеральная коииссия по связи)**

Это устройство протестировано и отвечает требованиям, предъявляемым к цифровым устройствам Класса В, согласно Части 15 правил FCC (Федеральной комиссии связи США). Данные ограничения призваны обеспечить надлежащую защиту от вредных помех при установке оборудования в жилом помещении. Это устройство создает, использует и может излучать радиочастотную энергию и, если установлено и используется с нарушением инструкции, может негативно влиять на радиосвязь.

Тем не менее, не существует гарантии, что помехи не возникнут при определенном способе установки. В случае создания помех радио- или телеприема, что можно определить, включив и выключив устройство, пользователю следует устранить помехи, приняв следующие меры:

- Перенаправить или переместить приемную антенну.
- Увеличить расстояние между данным устройством и приемником.
- Подключить устройство в розетку электрической цепи, отличную от цепи подключения приемника.
- Обратится за помощью к поставщику или опытному радио- или телемеханику.

## **Прииееание: Экранированные кабели**

Все подключения к другим вычислительным устройствам должны осуществляться при помощи экранированных кабелей, чтобы отвечать требованиям FCC.

### **Внииание**

Изменения или модификации, которые не санкционированы явным образом производителем, могут аннулировать права пользователя, предоставленные ему Федеральной Комиссией связи США, на эксплуатацию данного проектора.

#### **Условия эксплуатации**

Данное устройство отвечает требованиям Части 15 правил FCC. Эксплуатация допускается при следующих условиях:

- 1. Устройство не должно создавать вредных помех
- 2. Устройство должно работать в условиях любых помех, включая помехи, которые могут препятствовать его нормальной эксплуатации.

### **Прииееание: Для пользователей в Канаде**

Данное цифровое устройство класса B отвечает требованиям принятого в Канаде стандарта ICES-003.

Remarque à l'intention des utilisateurs canadiens

Cet appareil numérique de la classe B est conforme à la norme NMB-003 du Canada.

## **Декларация соответствия для стран Европейского Союза**

- Директива по электромагнитной совместимости EMC 2014/30/EC (включая поправки)
- Директива по низковольтным устройствам 2014/35/EC
- Директива R & TTE 1999/5/EC (если устройство излучает радиочастоты)

## **WEEE**

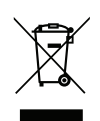

### **Инструкции по утилизации**

Утилизация данного электронного устройства вместе с бытовыми отходами запрещена. Для минимизации загрязнения и обеспечения защиты окружающей среды отправьте его на переработку.

### **Коиплект поставки**

Осторожно снимите упаковку и проверьте наличие в комплекте всех устройств, перечисленных ниже в разделе стандартные компоненты. Некоторые из них, показанные в разделе дополнительные компоненты, могут отсутствовать в зависимости от модели, спецификации и вашего региона покупки. Проверьте комплектность с учетом места покупки. Некоторые компоненты в зависимости от регионов могут отличаться.

Гарантийный талон входит в комплект только в некоторых регионах. Дополнительную информацию можно получить у поставщика.

### **Стандартные принадлежности**

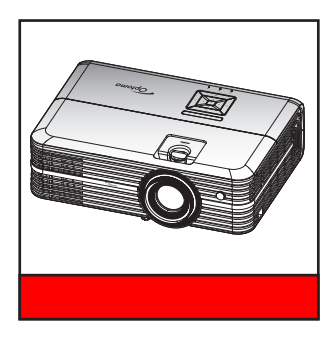

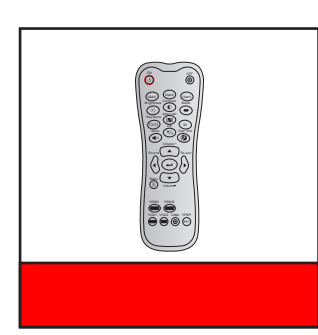

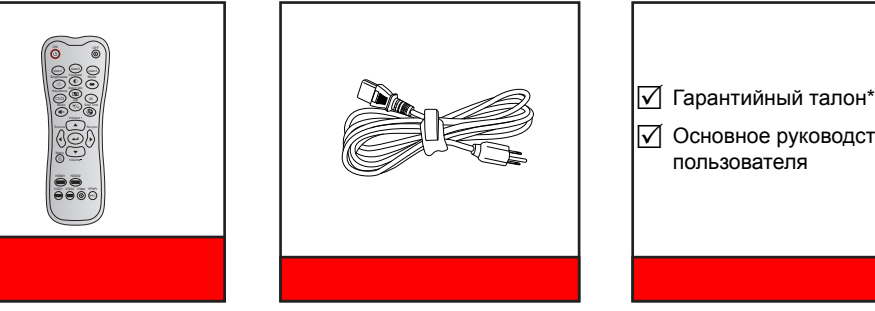

 $\overline{\mathsf{V}}$  Гарантийный талон\*

 Основное руководство пользователя

#### Примечание.

- *Фактическая конструкция пульта дистанционного управления зависит от региона.*
- *Пульт дистанционного управления поставляется с батарейками*.
- *\* Условия гарантийных обязательств для Европы см. на веб-сайте www.optoma.com.*

### **Дополнительные принадлежности**

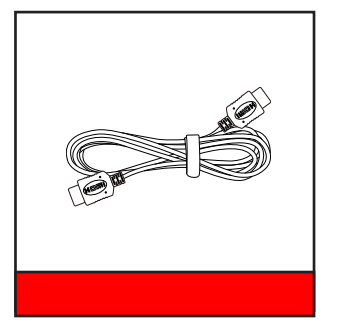

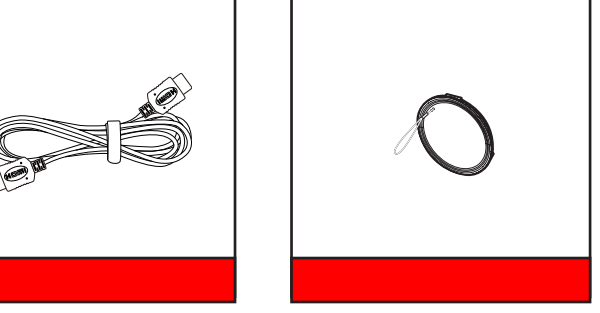

**Прииееаниее.** *В зависимости от модели, технических характеристик и региона могут потребоваться другие дополнительные принадлежности.*

## **Общий вид устройства**

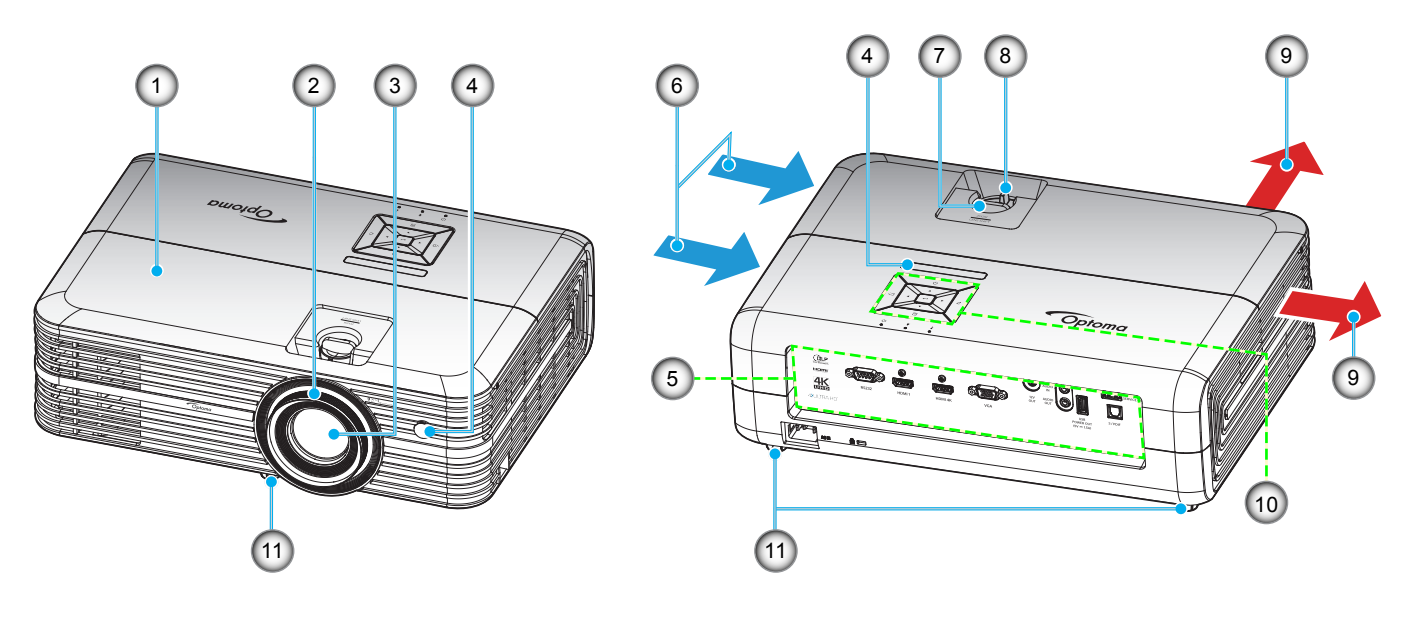

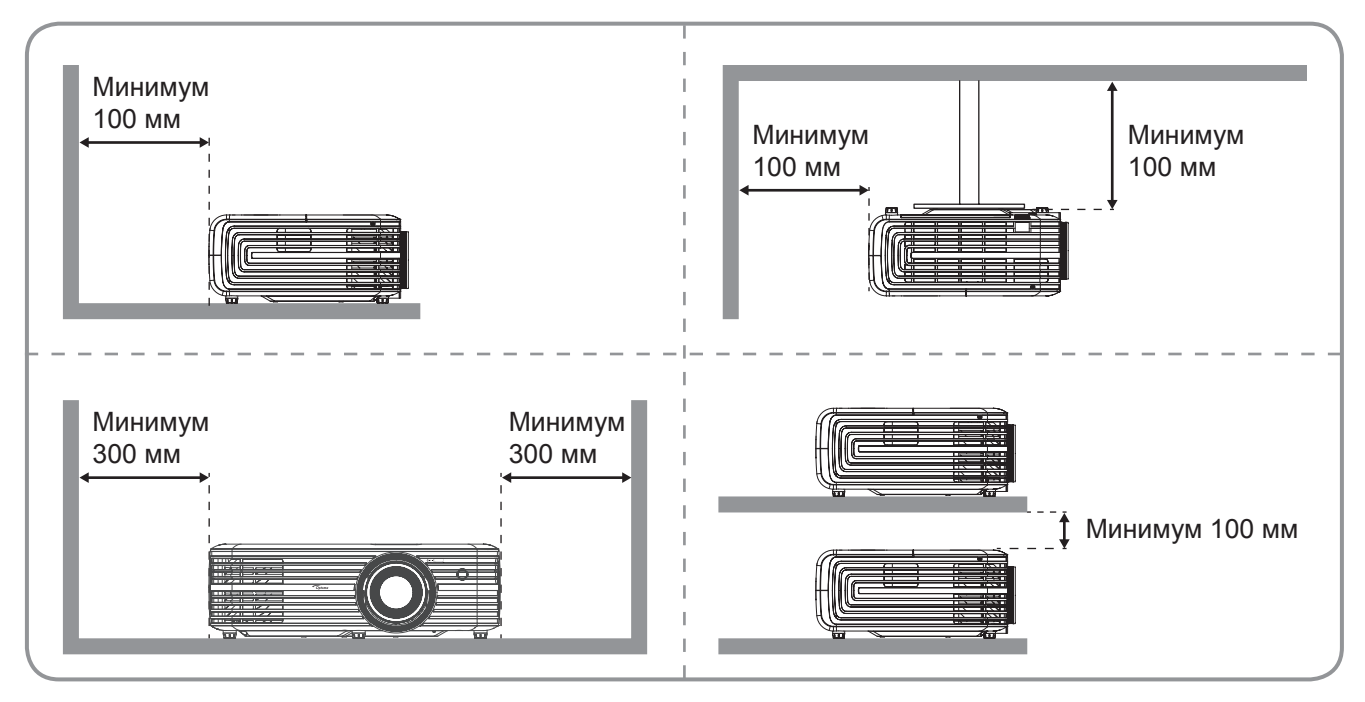

### Примечание.

- *Запрещается блокировать впускное отверстие проектора и вытяжные вентиляционные отверстия*.
- *При работе с проектором в замкнутом пространстве предусматривайте зазор как минимум 30 см рядом с впускными и выпускными вентиляционными отверстиями.*

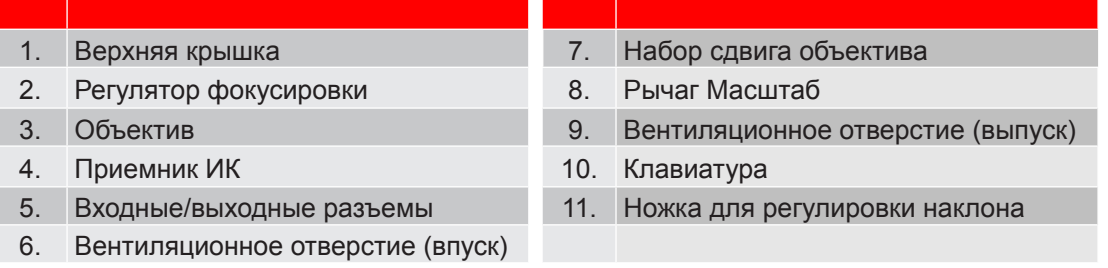

## **Соединения**

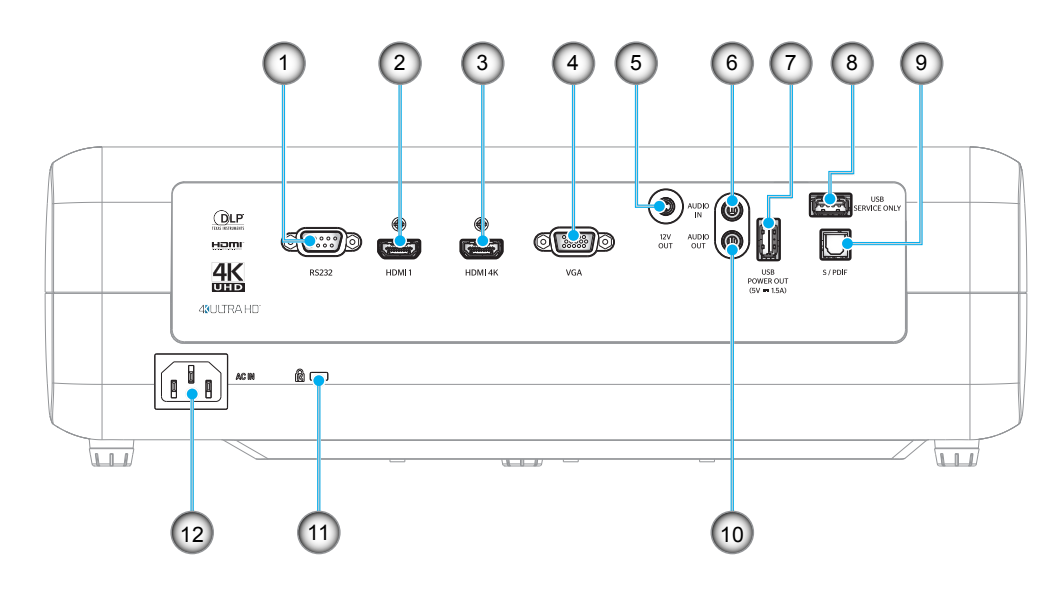

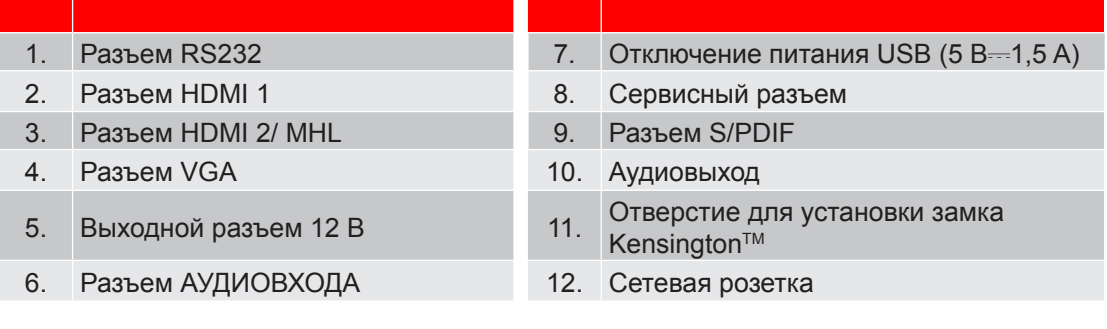

## **Клавиатура**

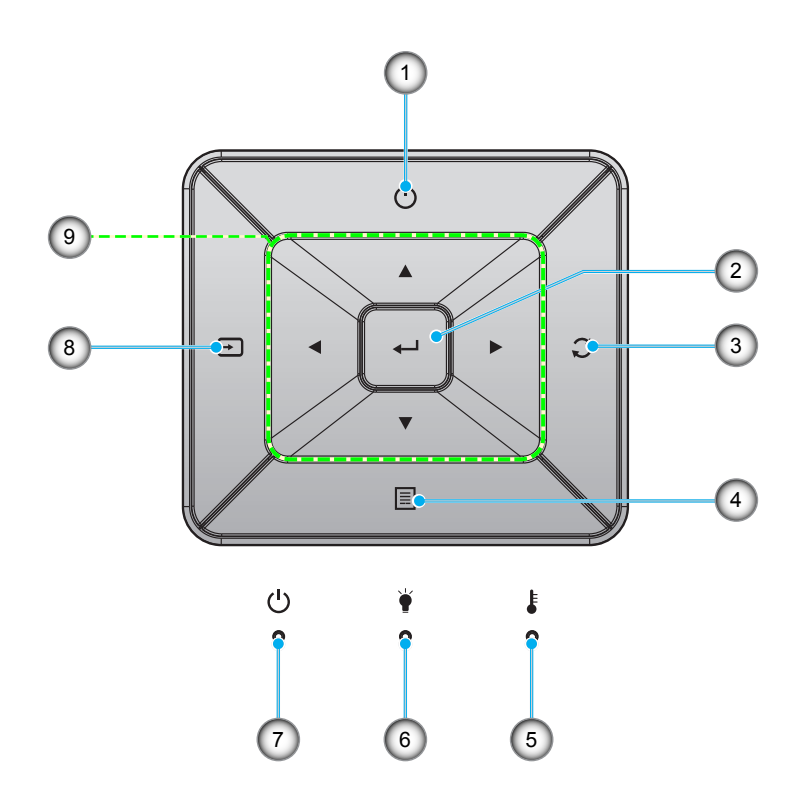

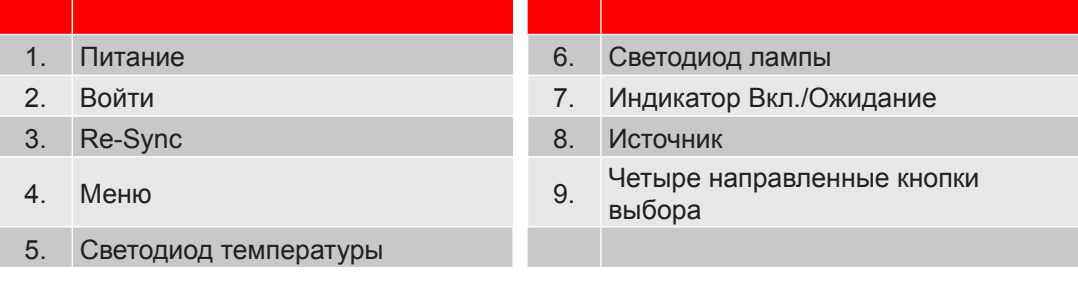

## **Пульт дистанционного управления**

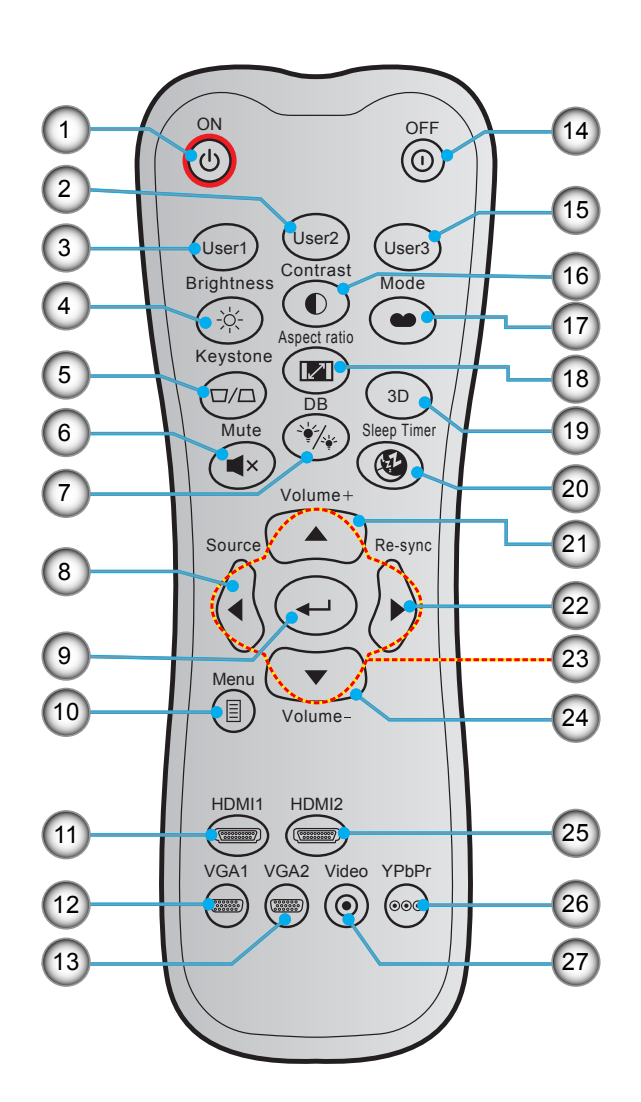

![](_page_12_Picture_241.jpeg)

Примечание. Некоторые кнопки не работают, если эти функции не поддерживаются конкретной *моделью проектора.*

## **Установка проектора**

Проектор может устанавливаться в одном из четырех положений.

Место установки будет зависеть от свободного пространства в помещении и ваших предпочтений. Для определения места размещения проектора в расчет принимается размер и форма используемого экрана, место расположения розеток питания и расстояние между проектором и остальным оборудованием.

![](_page_13_Figure_4.jpeg)

Проектор устанавливается на плоской поверхности и перпендикулярно экрану.

- Способ определения расположения проектора для указанного размера экрана см. в таблице расстояний на странице *45*.
- Чтобы определить размер экрана по заданному расстоянию, см. таблицу расстояний на странице *45*.

**Прииееаниее.** *По мере удаления места установки проектора от экрана размер проецируемого изображения и пропорционально сдвиг по вертикали увеличиваются.*

#### **ВАЖНО!**

*Эксплуатация проектора разрешена только при его установке на столе или на потолке. Проектор должен располагаться горизонтально, без наклона вперед/назад или влево/вправо. Расположение иным образом приводит к аннулированию гарантии и сокращает срок эксплуатации проектора и его лампы. Для выполнения нестандартной установки проконсультируйтесь со специалистами Optoma.*

## **Подклюеение истоеников сигнала к проектору**

![](_page_14_Figure_2.jpeg)

- 
- 3. Кабель компонентного
- 
- 4. Кабель входа VGA 9. Кабель аудиовыхода
- 
- 1. Кабель HDMI 6. Кабель USB 11. Адаптер HDMI
- 2. Кабель MHL 7. Кабель с выходом S/PDIF 12. Кабель RS232
	-
	-
- 5. Кабель для Аудиовход 10. Разъем постоянного тока 12 В
- **№ Пункт № Пункт № Пункт**
	-
	- 8. Кабель питания USB 13. Шнур питания

## **Настройка проецируеиого изображения**

## **Высота изображения**

Проектор оснащен подъемными ножками для настройки высоты изображения.

- 1. Найдите нужную регулируемую ножку в нижней части проектора.
- 2. Чтобы поднять или опустить проектор, поверните регулятор по часовой стрелке или против часовой стрелки.

![](_page_15_Figure_6.jpeg)

## **Зуи, сдвиг объектива и фокус**

- Для регулировки размера изображения выполните следующее:
	- а. Чтобы увеличить или уменьшить размер проецируемого изображения, поверните рычаг регулировки масштаба в одну или в другую сторону.
	- b. Для регулировки положения изображения по вертикали поверните регулятор сдвига объектива в одну иди другую сторону.

![](_page_15_Figure_11.jpeg)

 Для регулировки фокуса поверните фокусное кольцо по часовой стрелке или против часовой стрелки, пока изображение не станет хорошо сфокусированным и четким.

![](_page_16_Picture_2.jpeg)

**Прииееаниее.** *Проектор фокусируется на расстоянии от 1,2 до 8,1 метров.*

## **Настройка с пульта ДУ**

## **Установка / заиена батареек**

К пульту дистанционного управления прилагаются две батарейки размером ААА.

- 1. Снимите крышку с батарейного отсека на обратной стороне пульта ДУ.
- 2. Вставьте батарейки ААА в батарейный отсек, как показано на рисунке.
- 3. Установите обратно крышку на пульт ДУ.

![](_page_16_Figure_10.jpeg)

**Прииееаниее.** *Для замены используются такие же или эквивалентные батарейки.*

### *ВНИМАНИЕ*

Неправильное использование батареек может привести к утечке химических реактивов или взрыву. Строго выполняйте следующие инструкции.

- Не используйте одновременно батарейки разных типов. Различные типы батареек различаются по своим характеристикам.
- Не используйте новые батарейки одновременно со старыми. Использование новых батареек вместе со старыми сокращает срок службы новых батареек и может привести к утечке химических реактивов из старых батареек.
- Извлеките отработанные батарейки. При утечке из батареек химические реактивы могут попасть на кожу и вызвать раздражение. При обнаружении утечки химических реактивов тщательно вытрите их салфеткой.
- Входящие в комплект батарейки могут иметь более короткий срок службы из-за условий хранения.
- Если пульт дистанционного управления не используется в течение длительного времени, извлеките из него батарейки.
- При утилизации батареек следует соблюдать законы соответствующего региона или страны.

## **Зона действия ПДУ**

Инфракрасный (ИК) датчик пульта ДУ находится на верхней стороне проектора. Для правильной работы пульта ДУ держите его относительно перпендикуляра к ИК-датчику проектора под углом не более 30 градусов (по горизонтали) или 20 градусов (по вертикали). Расстояние от пульта ДУ до датчика не должно превышать 7 метров (~22 футов).

Примечание. *Если пульт ДУ направлен прямо на ИК-датчик (под углом 0 градусов), расстояние от пульта ДУ до датчика не должно превышать 10 метров (32 футов).*

- Убедитесь, что между ними нет препятствий, затрудняющих прохождение ИК-луча.
- Проверьте, что на ИК-передатчик пульта ПДУ не падают солнечные лучи или прямой свет от флуоресцентных ламп.
- Чтобы пульт ДУ работал правильно, расстояние от него до флуоресцентных ламп не должно быть менее 2 метров.
- Нарушение работы пульта наблюдается и в том случае, когда он находится рядом с флуоресцентными лампами инверторного типа.
- Если расстояние между пультом ДУ и проектором слишком короткое, работоспособность пульта также падает.
- Когда вы направляете пульт на экран, эффективное расстояние между ними меньше 7 м, а ИК-лучи отражаются обратно в проектор. Однако эффективное расстояние можно изменить в зависимости от экранов.

![](_page_17_Picture_10.jpeg)

### **Вклюеение и выклюеение проектора**

![](_page_18_Picture_2.jpeg)

### **Питание вклюеено**

- 1. Надежно подсоединяйте шнур питания и сигнальный кабель или кабель источника сигнала. После подключения индикатор Вкл./Ожидание загорается красный цветом.
- 2. Включите проектор нажатием на кнопку « » на клавиатуре проектора или пульте ДУ.
- 3. Начальный экран отобразится приблизительно через 10 секунд, и СИД «Вкл./Ждущий режим» будет мигать синим.

Примечание. При первом использовании проектора следует выбрать предпочитаемый язык меню, *ориентацию проектора и прочие параметры.*

## **Выклюеить**

- 1. Выключите проектор нажатием на кнопку « $(1)$ » на клавиатуре проектора или на кнопку « $\mathbb{O}$ » на пульте ДУ.
- 2. Появится следующее сообщение:

![](_page_19_Figure_4.jpeg)

- 3. Повторно нажмите на кнопку « $\bigcirc$ »/« $\bigcirc$ » для подтверждения, иначе данное сообщение исчезнет с экрана через 15 секунд. При повторном нажатии на кнопку « $\oplus$ »/« $\oplus$ » проектор отключается.
- 4. Вентиляторы охлаждения продолжают работу около 10 секунд для цикла охлаждения, при этом светодиод «Вкл./ожидание» мигает зеленый или синим цветом. После перехода проектора в режим ожидания индикатор Вкл./Ожидание загорается ровным красный цветом. Если нужно снова включить проектор, дождитесь завершения цикла охлаждения и перехода устройства в режим ожидания. Если проектор находится в режиме ожидания, для включения снова нажмите на кнопку « $($ <sup>1</sup>)».
- 5. Отсоедините шнур питания от электрической розетки и проектора.

**Прииееаниее.** *Не рекомендуется включать проектор сразу же после выключения питания.*

## **Выбор истоеника входного сигнала**

Включите подключенный источник входного сигнала, который будет отображаться на экране , например, компьютер, ноутбук, видеопроигрыватель и т.д. Проектор автоматически обнаруживает источник. При подключении нескольких источников нажмите на кнопку « $\bigoplus$ » на клавиатуре проектора или кнопку Источник на пульте ДУ для выбора нужного сигнала.

![](_page_20_Picture_3.jpeg)

## **Меню навигации и функции**

Проектор имеет многоязычные экранные меню, позволяющие настраивать изображение и изменять настройки. Проектор автоматически обнаружит источник.

- 1. Чтобы открыть экранное меню, нажмите на кнопку 目 на пульте ДУ или клавиатуре проектора.
- 2. После отображения экранного меню выбирайте любые элементы главного меню с помощью клавиш  $\blacktriangle\blacktriangledown$ . Выбрав параметр на определенной странице, нажмите на кнопку  $\blacktriangle\blacktriangledown$  на пульте ДУ или клавиатуре проектора для входа в подменю.
- 3. Выберите необходимый пункт подменю клавишами  $\blacktriangle\blacktriangledown$  и нажмите на кнопку  $\blacktriangle\blacktriangleleft$  для просмотра дополнительных параметров. Настройте параметры клавишами  $\blacklozenge$ .
- 4. Выбор в подменю следующий элемент, который требуется отрегулировать, и измените значение указанным выше способом.
- 5. Нажмите на кнопку  $\leftarrow$  для подтверждения, и на экране откроется главное меню.
- 6. Чтобы выйти из меню, снова нажмите на кнопку  $\equiv$ . И проектор автоматически сохранит новые настройки.

![](_page_21_Picture_9.jpeg)

Руководство по навигации

## **Дерево экранного иеню**

![](_page_22_Picture_196.jpeg)

![](_page_23_Picture_203.jpeg)

![](_page_24_Picture_244.jpeg)

![](_page_25_Picture_233.jpeg)

![](_page_26_Picture_159.jpeg)

![](_page_27_Picture_188.jpeg)

![](_page_28_Picture_100.jpeg)

## **Меню Дисплей**

### **Меню «Настройки изображения»**

### **Режии отображения**

Существует много заводских установок, оптимизированных для разных видов изображений.

- **Кинотеатр**: Обеспечение лучших цветов для просмотра фильмов.
- **HDR**: Декодирование и отображение содержимого с расширенным динамическим диапазоном (HDR) на самых светлых и самых темных участках, отображение живого кинематографического цвета с использованием цветового спектра REC.2020. Этот режим автоматически включается, если параметр HDR установлен в значение «ВКЛ.» (и содержимое HDR передается в проектор — Blu-ray 4K UHD, игры HDR 1080p/4K UHD, потоковое видео 4K UHD). В режиме HDR невозможно выбрать другие режимы отображения (кинотеатр, сообщение и т. д.), так как в нем цвет отображается с высокой четкостью.
- **HDR SIM.:** Улучшение содержимого не-HDR с имитацией расширенного динамического диапазона (HDR). Выбирайте этот режим для улучшения гаммы, контрастности и насыщенности цвета не-HDR содержимого (720p и 1080p эфирное/кабельное телевидение, 1080p Blu-ray, не-HDR игры и т. д.). Данный режим можно использовать ТОЛЬКО с не-HDR содержимым.
- **Игра**: Выбор этот режим, чтобы повысить яркость и время отклика для улучшения отображения видеоигр.
- **Эталон**: Этот режим предназначен для воспроизведения изображений максимально приближенно к замыслу режиссера фильма. Для параметров цвета, цветовой температуры, яркости, контрастности и гаммы устанавливаются стандартные эталонные значения. Этот режим подходит для просмотра видеозаписей.
- **Яркий**: Максимальная яркость при поступлении сигнала с ПК.
- **Настре. пользе.**: Сохранение настроек пользователя.
- **Объеиность**: Для просмотра с эффектом объемности потребуются 3D очки. Убедитесь, что проигрыватель Blu-ray 3D DVD установлен.
- **ISF день**: Оптимизация изображения в режиме «ISF день» для получения высококачественного изображения.
- **ISF ноеь**: Оптимизация изображения в режиме «ISF ночь» для получения высококачественного изображения.
- **ISF 3D**: Оптимизация изображения в режиме «ISF 3D» для получения высококачественного изображения.

**Прииееаниее.** *Для получения доступа и выполнения калибровки режимов просмотра «ISF день» и «ISF ночь» обратитесь к региональному дилеру.*

### **Цвет стены**

Используйте эту функцию для настройки соответствия экранного изображения цвет стены. Выберите значение Выкл., Классная доска, Светло-желтый, Светло-зеленый, Светло-синий, Розовый или Серый.

### **Динаииееский диапазон**

Конфигурация настройки режима High Dynamic Range (HDR) (Расширенный динамический диапазон) и его эффекта при отображении видео с проигрывателей 4K Blu-ray и потоковых устройств.

**Прииееаниее.** *HDMI1 и VGA не поддерживают Динамический диапазон.*

### **HDR**

- **Выкле.**: Выключение обработки HDR. Если установлено значение Выкл., проектор НЕ декодирует HDR содержимое.
- **Автоиатиееский**: Автоматический выбор сигнала HDR.
- **Режии изображения HDR**
	- **Яркий**: Выберите данный режим для получения более ярких и насыщенных цветов.

- **Стандартный**: Выберите данный режим для отображения естественных цветов с балансом теплых и холодных тонов.
- **Кино**: Выберите данный режим для улучшения проработки деталей и резкости изображения.
- **Деталь**: Выберите данный режим для улучшения проработки деталей и резкости изображения в темных кадрах.

#### **Деионстрационный режии HDR**

 Эта функция позволяет увидеть разницу в качестве изображения между обычным, необработанным изображением и изображением, обработанным с помощью HDR.

#### **Яркость**

Используется для регулировки яркость изображения.

#### **Контраст**

Контраст регулирует разницу между самыми светлыми и самыми темными участками изображения.

#### **Резкость**

Используется для регулировки резкости изображения.

#### **Цвет**

Используется для регулировки насыщенности видеоизображения от черно-белого до полностью насыщенного цвета.

#### **Оттенок**

Используется для регулировки баланса красный и зеленый цветов.

#### **Гаииа**

Установка типа гамма-кривой. После первоначального запуска и завершения настройки используйте Настройка Гамма для оптимизации выхода видеосигнала.

- **Кино**: Для домашнего театра.
- **Видео**: Для источника видеосигнала: Видео или TV.
- **Графика**: Для источника видеосигнала: ПК или Фото.
- **Стандартный(2е.2)**: Для стандартной настройки.
- **1е.8 / 2е.0 / 2е.4**: Для специального источника видеосигнала: ПК или Фото.

**Прииееаниее.** *Эти параметры доступны только при отключении функции «Режим 3D». В режиме 3D для настройки параметра «Гамма» пользователю доступно только значение* **Объеиность***.* 

#### **Настройки цвета**

Настройка параметров цвета.

- **BrilliantColor™**: Данная настраиваемая функция использует новый алгоритм обработки цветов и систему улучшения уровней цветов для отображения более яркость изображения с достоверными и более насыщенными цветами.
- **Цвете. теипе.**: Выбор температуры цвета: D55, D65, D75, D83, D93 или Стандартный.
- **Цветовой спектр**: Выбор соответствующего цветового спектра: Стандартный, HDTV, Презентация, Кинотеатр или Игра.
- **CMS (Систеиа управления цветои)**: Выбор одного из цветов (R/G/B/C/M/Y) для регулировки смещения x/y и яркости.
	- ± Цвет: Выбор из красного (R), зеленого (G), синего (B), голубого (C), желтого (Y), пурпурного (M) и белого (W) цветов.
	- ± x офсет: Регулировка величины x офсет указанного цвета.
	- у офсет: Регулировка величины у офсет указанного цвета.
	- Яркость: Регулировка величины яркости указанного цвета.
	- Сброс: Восстановление заводских настроек по умолчанию для настройки цветов.
	- ± Выход: Выход из меню «CMS».

- **RGB усиление/сдвиг:** Эти параметры позволяют настроить яркость (усиление) и контрастность (сдвиг) изображения.
	- ± Сброс: Возврат к заводским настройкам по умолчанию для RGB усиление/сдвиг.
	- ± Выход: Выход из меню «RGB усиление/сдвиг».
- **Цвете. простре. (Все входы, кроие HDMI)**: Выбор подходящий тип цветовой матрицы: Автоматический, RGB или YUV.
- **Цвете. простре. (Только входы HDMI)**: Выбор подходящего типа цветовой матрицы: Автоматический, RGB(0~255), RGB(16~235), и YUV.

#### **Сигнал**

Установка параметров сигнала.

- **Автоиатиееский**: Автоматическая настройка сигнала (элементы Частота и Фаза неактивны). При отключении режима Автоматический, элементы Частота и Фаза отображаются для точной настройки и сохранения параметров.
- **Частота**: Изменение частоты данных изображения в соответствии с частотой графической карты компьютера. Используйте эту функцию, только если изображение на экране мерцает.
- **Фаза**: Используется для синхронизации сигнала экрана с сигналом графика карты. Если изображение нестабильно или мигает, используйте этот параметр для настройки.
- Пол. по. гор.: Регулировка положения изображения по горизонтали.
- **Поле. по верте.**: Регулировка положения изображения по вертикали.
- **Выход**: Выход из меню «Сигнал».

**Прииееаниее.** *Данное меню доступно только при условии, что источник входного сигнала — RGB/ компонентный.*

#### **UltraDetail**

Настройка края спроецированного изображения для получения более четких деталей.

#### **DynamicBlack**

Используется для автоматической настройки яркости изображения, чтобы придать оптимальную контрастность.

#### **Режииы яркости**

Регулировка настроек режима яркости.

- **Яркий**: Установите значение «Яркий», чтобы увеличить яркость лампы.
- **Энергосбережение**: Выбор режим «Энергосбережение» для уменьшения яркости лампы проектора с целью снижения потребляемой мощности и продления срока службы лампы.

#### **Сброс**

Возврат параметров цвета к заводским значениям по умолчанию.

### **Меню Объеиность**

#### **Режии 3D**

Этот параметр используется для включения и отключения функции «Режим 3D».

#### Инвер. 3D-синхр.

Этот параметр используется для включения и отключения функции Инвер. 3D-синхр..

### **Меню «Соотношение сторон»**

Выбор соотношение сторон отображаемого изображения из следующих значений:

- **4:3**: Этот формат используется для источников входного сигнала с соотношением сторон 4:3.
- **16:9**: Этот формат предназначен для таких источников входного сигнала 16:9, как HDTV и DVD, расширенных для просмотра на широкоэкранном телевизоре.
- **LBX**: Этот формат предназначен для источников сигнала LBX (не 16 x 9), и если вы пользуетесь внешним объективом формата 16 x 9 для отображения формата изображения 2,35:1 с максимальным разрешением.
- **Режии «Суперширокий»**: Используйте данное специальное соотношение сторон 2,0:1 для просмотра фильмов с соотношением сторон 16:9 и 2,35:1 без черных полос в верхней и нижней частях экрана.
- **Стандартный**: Данный формат отображает исходное изображение без масштабирования.
- **Автоиатиееский**: Автоматический выбор подходящего формата отображения.

#### Примечание.

- *Считается нормальным, что вокруг изображения с разрешением 4K появляются черные полосы при любом формате.*
- *Черные полосы и граница будут меняться в зависимости от формата.*
	- Черные полосы
		- Активная область 4K

![](_page_32_Figure_14.jpeg)

#### Примечание.

- *Дополнительная информация о режиме LBX:*
	- ± *Изображение некоторых DVD в формате Letter-Box не улучшено для просмотра на телевизорах с соотношением сторон 16x9. В этом случае изображение будет искажено при отображении в режиме 16:9. В этой ситуации для просмотра DVD можно переключиться в режим 4:3. Если сигнал имеет соотноение сторон, отличное от 4:3, на экране с соотношением сторон 16:9 вокруг изображения будут отображаться черные полосы. Для просмотра изображения такого формата можно использовать режим LBX, чтобы растянуть изображение на экране с соотношением сторон 16:9.*
	- ± *При использовании внешнего анаморфотного объектива режим LBX также позволяет просматривать материал с соотношением сторон 2,35:1 (включая анаморфотные DVD и телевидение высокой четкости HDTV), который поддерживает анаморфотную ширину, адаптированный для отображения с соотношением сторон 16x9 в широком изображении с соотношением 2,35:1. Черные полосы вокруг изображения исчезнут. При этом будут полностью использованы мощность лампы и вертикальное разрешение.*
- *Чтобы воспользоваться супершироким форматом, выполните следующие действия:*
	- *a) Установите соотношение сторон экрана 2,0:1.*

- *b) Выберите формат Режим «Суперширокий».*
- *c) Отрегулируйте положение проецируемого изображения на экране.*

#### **Таблица иасштабирования 4K UHD**:

![](_page_33_Picture_152.jpeg)

#### **Автоиатиееское правило сопоставления**:

![](_page_33_Picture_153.jpeg)

### **Меню «Маска контура»**

Эта функция применяется для удаления помех кодирования видеосигнала по контуру источника видео.

### **Меню «Цифровой зуи»**

Используется для уменьшения или увеличения изображения на проецируемом экране.

### **Меню «Сдвиг изображения»**

Позволяет регулировать положение проецируемого изображения по горизонтали (Н) или по вертикали (В).

## **Меню Звук**

#### **Встроенная колонка**

Используйте данный параметр для включения и отключения встроенной колонки.

- **Автоиатиееский:** Выберите «Автоматический» для автоматического отключения встроенной колонки при подключении внешней колонки к проектору.
- **Выкле.:** Выберите «Выкл.» для выключения встроенной колонки.
- **Вкл.:** Выберите «Вкл.» для включения встроенной колонки.

### **Без звука**

Этот параметр используется для временного отключения звука.

- **Выкле.:** Выберите «Выкл.» для выключения режима «без звука».
- **Вкл.:** Выберите «Вкл.» для включения режима «без звука».

**Прииееаниее.** *Функция «Без звука» действительна как для встроенного, так и для внешнего динамика.*

### Громк.

Используется для регулировки громкости звука.

## **Меню Настр.**

### **Проекция**

Позволяет выбрать предпочтительную проекцию: передняя панель, сзади на, Потолоч.-верх и Задняя-верх.

### **Меню «Настройки лаипы»**

#### **Напоиинание лаипы**

Выбор эту функцию, чтобы показать или скрыть предупреждение, когда отображается сообщение про замену лампы. Уведомление появится за 30 часов до предусмотренного срока замены лампы.

#### **Сброс лаипы**

Сброс счетчика работы лампы при ее замене.

### **Меню «Настройки фильтра»**

#### **Filter Usage Hours**

Отображение времени использования фильтра.

#### **Optional Filter Installed**

Установка параметров предупреждающего сообщения.

- **Да:** Отображение предупреждающего сообщения после 500 часов использования.
	- **Прииееаниее.** *«Filter Usage Hours / Наработка фильтра / Сбросить фильтр» отображается при выборе для «Optional Filter Installed» значения «Да».*
- **Нет:** Отключение вывода предупреждающего сообщения.

### **Наработка фильтра**

Выбор эту функцию, чтобы показать или скрыть предупреждение, когда отображается сообщение о замене фильтра. Доступные значения: 300 ч, 500 ч, 800 ч и 1000 ч.

#### **Сбросить фильтр**

Сброс счетчика пылеулавливающего фильтра после замены или очистки фильтра.

### **Меню «Настройки питания»**

#### **Включение проект.**

Выбор «Вкл.» для активации режима прямого включения. Проектор будет включаться автоматически при подаче напряжения переменного тока без нажатия кнопки «Питание» на панели управления проектора или на пульте ДУ.

#### **Авто выкле. (иин)**

Позволяет установить интервал отсчета таймера. Счетчик начнет отсчитывать время, когда прекратится подача сигнала на проектор. Проектор автоматически выключится после окончания отсчета (значение счетчика задается в минутах).

#### Спящий реж. (мин)

Настройка спящий реж.

- **Спящий реж. (мин):** Позволяет установить интервал отсчета таймера. Счетчик времени начнет отсчитывать время независимо от того, прекратится ли подача сигнала на проектор. Проектор автоматически выключится после окончания отсчета (значение счетчика задается в минутах). **Прииееаниее.** *Значение таймера спящего режима будет сбрасываться на ноль после каждого выключения проектора.*
- **Всегда вклюеен:** Проверьте, чтобы таймер спящий реж. был всегда включен.

#### **Режии питания (Ожидание)**

Установка значения режима питания.

- **Активный:** Выбор «Активный», чтобы вернуться в обычный режим ожидания.
- **Энергосбережение:** Для дальнейшего сохранения энергии выберите «Энергосбережение» < 0,5 Вт.

### **Меню «Безопасность»**

#### **Безопасность**

Данная функция служит для отображения окна ввода пароля перед использованием проектора.

- **Выкле.:** Установите значение «Выкл.», чтобы включать проектор без запроса пароля.
- **Вкл.:** Выбор «Вкл.», чтобы задействовать проверку безопасности при включении проектора.

#### Таймер безоп.

Вы можете использовать функцию установки времени (Месяц/День/Час) для установки количества часов, в течение которых можно использовать проектор. По истечении этого времени потребуется снова ввести пароль.

#### **Изиенить пароль**

Используйте, чтобы задать или изменить пароль, ввод которого предлагается при включении проектора.

### **Меню «Тестовая таблица»**

Выбор типа тестовой таблицы: зеленая сетка, пурпурная сетка, белая сетка, белый цвет или выкл. (отключить эту функцию).

### **Меню «Настройки с пульта ДУ»**

#### **Функция IR**

Установка Функция IR.

- **Вкле.:** При выборе «Вкл.» проектором можно управлять через пульт ДУ от ИК-приемников наверху и на передней панели.
- **Передняя панель:** При выборе «Передняя панель» проектором можно управлять через пульт ДУ от ИК-приемника наверху.
- **Назад:** При выборе «Назад» проектором можно управлять через пульт ДУ от ИК-приемника на задней панели.
- **Выкле.:** При выборе «Выкл.» управление проектором с помощью пульта ДУ невозможно. При выборе «Выкл.» вы сможете использовать кнопки клавиатуры.

#### Настр. польз.1/ Настр. польз.2/ Настр. польз.3

Назначьте функцию по умолчанию для Настр. польз.1, Настр. польз.2 или Настр. польз.3 из Тестовая таблица, CMS, Цвет. темп., Гамма, Авто Источник, Проекция, Параметры лампы, Цифровой зум, MHL, Динамический диапазон или DynamicBlack.

### **Меню «Ноиер проектора»**

Чтобы управлять проектором по интерфейсу RS232, необходимо присвоить проектору номер в диапазоне от 0 до 99, используя меню.

### **Меню «12-В триггер»**

Эта функция используется для включения и отключения триггера.

![](_page_36_Figure_11.jpeg)

- **Вкле.**: Выберите «Вкл.» для включения триггера.
- **Выкле.**: Выберите «Выкл.» для отключения триггера.

### **Меню Параиетры**

#### **Язык**

Выбор языка для многоязычного экранного меню из английского, немецкого, французского, итальянского, испанского, португальского, китайского (упрощенное письмо), японского, корейского и русского.

#### **Настройки иеню**

Задайте расположение меню на экране и установите параметры таймера меню.

- **Расположение иеню**: Выбор расположение меню на экране.
- **Тайиер иеню**: Задайте продолжительность отображения экранного меню на экране.

#### **Авто Истоеник**

При выборе этого параметра проектор автоматически находит доступный источник входного сигнала.

#### **Истоеник входного сигнала**

Выбор источника входного сигнала из HDMI1, HDMI2/MHL и VGA.

#### Усил. Вент.

Если выбрано «Вкл.», вентиляторы вращаются быстрее. Эту функцию следует использовать в высотных районах, где воздух разреженный.

#### **Блокировка сиены режииа**

Выбор «Вкл.» или «Выкл.», чтобы заблокировать или разблокировать настройки режима отображения.

### **Блоке. кнопкок**

Если функция блокировки клавиатуры установлена в значение «Вкл.», клавиши клавиатуры неактивны. В этом случае управление проектором осуществляется пультом ДУ. При выборе «Выкл.» вы сможете снова использовать клавиатуру.

#### **Убрать информ.**

Включите данную функцию, чтобы скрыть информационное сообщение.

- **Выкле.:** Выберите «Выкл.» для отображения сообщения «поиск».
- **Вкл.:** Установите значение «Вкл.», чтобы скрыть информационные сообщения.

#### **Заставка**

Данная функция используется для выбора необходимой заставки. Внесенные изменения вступают в силу только при следующем включении проектора.

- **По уиолеанию:** Экранная заставка по умолчанию.
- **Нейтральная:** Изображение не отображается на экранной заставке.

### **Цвет фона**

Используйте данную функцию для отображения синего, красного, зеленого, серого цветов или их отключения при отсутствии сигнала.

### **HDMI 1 EQ**

Установка величины EQ порта HDMI для HDMI1.

#### **HDMI 2 EQ**

Установка величины EQ порта HDMI для HDMI2/MHL.

#### Примечание.

- *Эквалайзер HDMI EQ анализирует параметры сигнала и устраняет искажения, возникающие из-за потери сигнала при использовании длинных кабелей HDMI. Кроме того, приемник HDMI содержит цепь регулировки синхронизации, которая устраняет фазовое дрожание синхроимпульсов, восстанавливая сигнал HDMI до оптимальных уровней передачи.*
- *При разрешении 3840x2160 и частоте 60 Гц рекомендуется использовать кабель HDMI до 5 метров.*
- *При разрешении 3840x2160 и частотах 30/25/24 Гц рекомендуется использовать кабель HDMI до 15 метров.*

### **Меню «Сброс»**

#### **Reset OSD**

Возврат к заводским значениям параметров экранного меню.

#### **Reset to Default**

Возврат к заводским настройкам по умолчанию для всех параметров.

## **Меню Инфориация**

Содержание меню:

- Regulatory
- Serial Number
- Источник
- Разрешение
- Частота обновления
- Режим отображения
- Режим питания (Ожидание)
- Время работы источника света
- Номер проектора
- Глубина цвета
- Формат цвета
- Filter Usage Hours
- Режимы яркости
- Версия ПО ПЗУ

## **ТЕХНИЧЕСКОЕ ОБСЛУЖИВАНИЕ**

## **Заиена лаипы (выполняется только специалистаии по техниеескоиу обслуживанию)**

Проектор автоматически определяет срок службы лампы, и когда он подходит к концу, на экране появляется предупреждение.

При появлении данного сообщения обратитесь к местному продавцу или в сервисный центр для скорейшей замены лампы. Перед выполнением замены лампы выключите проектор, отключите шнур питания от электрической розетки и оставьте проектор не менее чем на 30 минут для его охлаждения и полного остывания лампы.

![](_page_39_Picture_4.jpeg)

![](_page_39_Picture_5.jpeg)

Предупреждение: Если лампа подвешена к потолку, осторожно открывайте панель доступа к лампе. Если проектор закреплен под потолком, наденьте защитные очки при замене лампы. Будьте осторожны, чтобы не допустить выпадения из проектора незакрепленных деталей.

![](_page_39_Picture_7.jpeg)

Предупреждение: В отсеке для лампы высокая температура! Перед заменой лампы оставьте устройство охлаждаться!

Предупреждение: Во избежание риска получения травм не бросайте модуль лампы и не дотрагивайтесь до лампы. Лампа накаливания может разбиться и привести к травме.

## **ТЕХНИЧЕСКОЕ ОБСЛУЖИВАНИЕ**

## **Заиена лаипы (продолжение)**

![](_page_40_Picture_2.jpeg)

Процедура:

- 1. Отключите питание проектора кнопкой « $\psi$ » на клавиатуре проектора или кнопкой « $\Phi$ » на пульте ДУ.
- 2. Дайте проектору остыть в течение не менее 30 минут.
- 3. Отсоедините шнур питания.
- 4. Извлеките 2 винта, которыми закреплена верхняя крышка. 1
- 5. Снимите верхнюю крышку. 2
- 6. Извлеките винт из модуля лампы. 3
- 7. Поднимите ручку лампы. 4
- 8. Отсоединить кабель лампы. 5
- 9. Аккуратно извлечь блок лампы. 6
- 10. Установка модуля лампы выполняется в обратном порядке.
- 11. Включите проектор и обнулите счетчик лампы.
- 12. Сброс лампы: (i) Нажмите на кнопку «Menu»  $\rightarrow$  (ii) Выберите «Настр.»  $\rightarrow$  (iii) Выберите «Параметры лампы»  $\rightarrow$  (iv) Выберите «Сброс лампы»  $\rightarrow$  (v) Выберите «Да».

#### Примечание.

- *Проектор нельзя включить, если крышка лампы не установлена на место.*
- *Не прикасайтесь к стеклянной колбе лампы. Жир на руках может привести к разрушению колбы лампы. Используйте сухую ткань для чистки модуля лампы, если к ней случайно прикоснулись.*

## **ТЕХНИЧЕСКОЕ ОБСЛУЖИВАНИЕ**

## **Установка и оеистка пылеулавливающего фильтра**

**Установка пылеулавливающего фильтра**

![](_page_41_Picture_3.jpeg)

**Прииееаниее.** *Пылеулавливающие фильтры требуются/поставляются только в регионах с избыточным содержанием пыли в воздухе.*

## **Оеистка пылеулавливающего фильтра**

Рекомендуется выполнять очистку пылеулавливающего фильтра через каждые три месяца. При эксплуатации проектора в помещениях с избыточным содержанием пыли очистку следует производить чаще.

Процедура:

- 1. Отключите питание проектора кнопкой « $\psi$ » на клавиатуре проектора или кнопкой « $\Phi$ » на пульте ДУ.
- 2. Отсоедините шнур питания.
- 3. Потяните отделение фильтра пыли вниз, чтобы извлечь его из нижней части проектора. 1
- 4. Аккуратно извлеките воздушный фильтр. Затем очистите или замените фильтр пыли. 2
- 5. Для выполнения установки пылеулавливающего фильтра выполняется в обратном порядке.

![](_page_41_Picture_13.jpeg)

## **Совиестииые разрешения**

### *Цифровой (HDMI 1.4)*

Стандартное разрешение: 1920 x 1080 при 60 Гц

![](_page_42_Picture_220.jpeg)

### *Цифровой (HDMI 2.0)*

Стандартное разрешение: 1920 x 1080 при 60 Гц

![](_page_42_Picture_221.jpeg)

![](_page_43_Picture_104.jpeg)

Примечание. Поддержка 1920 х 1080 при 50 Гц.

### *Аналоговый сигнал*

### Стандартное разрешение: 1920 x 1080 при 60 Гц

![](_page_43_Picture_105.jpeg)

Примечание. *Поддержка 1920 х 1080 при 50 Гц.* 

## **Разиер изображения и расстояние проецирования**

![](_page_44_Picture_97.jpeg)

![](_page_44_Figure_3.jpeg)

## **Разиеры проектора и потолоеная установка**

- 1. Используйте потолочное крепление компании Optoma, чтобы избежать повреждений проектора.<br>2. В Если Вы хотите использовать набор потолочного крепления стороннего производителя
- 2. Если Вы хотите использовать набор потолочного крепления стороннего производителя, убедитесь, что болты для крепления проектора отвечают следующим требованиям:
- Тип винта: M4\*3
- Минимальная длина винта: 10 мм

![](_page_45_Figure_6.jpeg)

![](_page_45_Figure_7.jpeg)

Примечание. Имейте в виду, что гарантия не распространяется на повреждения, вызванные *неправильной установкой.*

![](_page_45_Picture_9.jpeg)

Предупреждение:

- В случае приобретения потолочного крепления стороннего производителя, убедитесь в том, что выбраны винты правильного размера. Размер винтов может меняться в зависимости от толщины монтажной пластины.
- Оставьте зазор не менее 10 см между потолком и нижней частью проектора.
- Избегайте установки проектора около источников тепла.

## **Коды ИК-пульта ДУ**

![](_page_46_Picture_2.jpeg)

![](_page_46_Picture_232.jpeg)

![](_page_47_Picture_328.jpeg)

## **Устранение неисправностей**

При возникновении неисправностей устройства ознакомьтесь с приведенной ниже информацией. Если проблему устранить не удалось, следует обратиться к продавцу или в сервисный центр.

## **Проблеиы с изображениеи**

*На экране не отображается изображение*

- Убедитесь, что кабель и подключение к электросети выполнено так, как описано в разделе «Установка».
- Убедитесь, что контакты разъемов не согнуты и не сломаны.
- Убедитесь, что лампа проектора надежно установлена. Смотрите раздел «Замена лампы» на страницах *39–41*.
- Проверьте, не включена ли функция «Без звука».

*Изображение расфокусировано*

- Используйте регулятор фокусировки на объективе проектора. Для настройки см. на стр. *17*.
- Убедитесь, что экран проектора находится на нужном расстоянии от проектора. (См. стр. *45*.)

*Изображение растягивается во время отображения DVD 16:9*

- При просмотре анаморфотного DVD или DVD формата 16:9 наилучшее качество изображения будет достигнуто в режиме проектора 16:9 со стороны проектора.
- При просмотре DVD формата LBX необходимо установить формат LBX в экранном меню проектора.
- При просмотре DVD формата 4:3 необходимо установить формат 4:3 в экранном меню проектора.
- Установите формат отображения на DVD-проигрывателе: 16:9 (широкоэкранный) формат изображения.
- *Изображение слишком маленькое или слишком большое*
	- Отрегулируйте рычаг масштаб на верхней панели проектора.
	- Переместите проектор ближе или дальше от экрана.
	- Нажмите кнопку «Меню» на панели управления проектора, затем перейдите «Дисплей--> Соотношение сторон». Попробуйте установить разные настройки.
- *Стороны изображения перекошены.*
	- По возможности установите проектор так, чтобы он центрировался на экране и под ним.
- *Изображение перевернуто*
	- Выбор пункт «Настр.-->Проекция» в экранном меню и измените направление проецирования.
- *Смазанное двойное изображение*
	- При просмотре обычного 2D-изображения убедитесь, что для режима «Режим отображения» установлено значение, отличное от 3D, для устранения размытого двойного изображения.

## **Другие проблеиы**

*Проектор перестает реагировать на все команды*

 По возможности, выключите проектор, затем отсоедините кабель питания и подождите, по крайней мере, 20 секунд перед повторным включением питания.

### *Лампа перегорает или издает щелчки*

 Когда истекает срок действия лампы, она перегорает и издает громкий звук, похожий на лопание. В этом случае проектор не включится, пока модуль лампы не будет заменен. Для замены лампы следуйте указаниям в разделе «Замена лампы» на страницах *39–41*.

### **Проблеиы с пультои дистанционного управления**

 *Если пульт дистанционного управления не работает*

- Убедитесь, что пульт ДУ действует под углом ±15° (по горизонтали) и под углом ±10° (по вертикали) от ИК-приемников на проекторе.
- Проверьте, нет ли между пультом дистанционного управления и проектором препятствий. Подойдите к проектору на расстояние не более 7 м (22 футов).
- Проверьте правильность установки батарей.
- Замените батареи, если срок их службы истек.

## **Предупреждающие индикаторы**

Если загораются или мигают предупреждающие индикаторы (см. ниже), проектор автоматически отключается:

- Индикатор «ЛАМПА» загорается красным цветом, а индикатор «Вкл./Ожидание» мигает красным цветом.
- Индикатор «Температура» загорается красным цветом, а индикатор «Вкл./Ожидание» мигает красным цветом. Это указывает на перегрев проектора. В нормальных условиях проектор можно снова включить.
- Индикатор «Температура» загорается красным цветом, а индикатор «Вкл./Ожидание» мигает красным цветом.

Выньте сетевой шнур из проектора, выждите 30 секунд и повторите попытку. Если предупреждающий индикатор загорается или начинает мигать снова, обратитесь за помощью в ближайший сервисный центр.

### **Расшифровка показаний светодиодов**

![](_page_50_Picture_167.jpeg)

Power off:

![](_page_51_Picture_2.jpeg)

• Предупреждение о температуре:

![](_page_51_Picture_4.jpeg)

• Предупреждение о замене лампы:

![](_page_51_Picture_6.jpeg)

• Предупреждение о неисправности вентилятора:

![](_page_51_Picture_8.jpeg)

• Режим не поддерживается:

![](_page_51_Picture_10.jpeg)

• Предупреждение о выключении питания:

![](_page_51_Picture_12.jpeg)

## **Техниееские характеристики**

![](_page_52_Picture_155.jpeg)

![](_page_52_Picture_156.jpeg)

![](_page_52_Picture_157.jpeg)

Примечание. Все технические характеристики могут быть изменены без уведомления.

## **Международные офисы Optoma**

Для обслуживания или поддержки обращайтесь в ближайший офис.

**США**<br>3178 Laurelview Ct. Fremont, CA 94538, USA<br>www.optomausa.com

**Канада**

Fremont, CA 94538, USA 510-897-8601

### **Латинская Аиерика**

178 Laurelview Ct. **(888-289-6786**<br>Fremont, CA 94538, USA Fremont, CA 94538, USA Fremont, CA 94538, USA www.optomausa.com services@optoma.com

### **Европа**

Unit 1, Network 41, Bourne End Mills, Hemel Hempstead, Herts, HP1 2UJ, United Kingdom www.optoma.eu Сервисный центр, тел.: +44 (0)1923 691865

## **Benelux BV**<br>Randstad 22-123

The Netherlands www.optoma.nl

### **Франция**

Bâtiment F 81-83 avenue Edouard Vaillant 92100 Boulogne Billancourt, France

### **Испания**

C/ José Hierro, 36 Of. 1C (+34 91 499 06 06 28522 Rivas VaciaMadrid, +34 91 670 08 32 Spain

## **Германия**<br>Wiesenstrasse 21 W

Germany info@optoma.de

### **Скандинавия**

Lerpeveien 25 3040 Drammen Norway

PO.BOX 9515 3038 Drammen Norway

### **Корея**

WOOMI TECH.CO.,LTD. **(** +82+2+34430004 4F, Minu Bldg.33-14, Kangnam-Ku, +82+2+34430005 Seoul,135-815, KOREA korea.optoma.com

(<mark>1</mark>888-289-6786<br>■ 510-897-8601 services@optoma.com

3178 Laurelview Ct. 888-289-6786 www.optomausa.com services@optoma.com

![](_page_53_Picture_319.jpeg)

Randstad 22-123<br>1316 BW Almere (1) 1316 BW Almere **1** +31 (0) 36 548 9052

![](_page_53_Picture_320.jpeg)

Wiesenstrasse 21 W  $\left( \begin{array}{ccc} +49 & (0) & 211 & 506 & 6670 \\ \hline \end{array} \right)$  D40549 Düsseldorf.  $\sqrt{211}$  +49 (0) 211 506 66799

![](_page_53_Picture_321.jpeg)

### **Япония**

東京都足立区綾瀬3-25-18<br>株式会社オーエス **科 info@os-worldwide.com** コンタクトセンター: 0120-380-495 www.os-worldwide.com

### **Тайвань**

12F., No.213, Sec. 3, Beixin Rd., (1+886-2-8911-8600)<br>Xindian Dist., New Taipei City 231, (a) +886-2-8911-6550 Xindian Dist., New Taipei City 231, Taiwan, R.O.C. services@optoma.com.tw www.optoma.com.tw asia.optoma.com

## **Гонконг**

Unit A, 27/F Dragon Centre, 79 Wing Hong Street, **(1)** +852-2396-8968 Cheung Sha Wan,  $\mathbb{F}$  +852-2370-1222 Kowloon, Hong Kong www.optoma.com.hk

#### **Китай**

5F, No. 1205, Kaixuan Rd., **(** +86-21-62947376 Changning District <br>
Shanghai, 200052, China 
www.optoma.com.cn Shanghai, 200052, China

![](_page_53_Picture_42.jpeg)

![](_page_53_Figure_43.jpeg)

![](_page_54_Picture_0.jpeg)